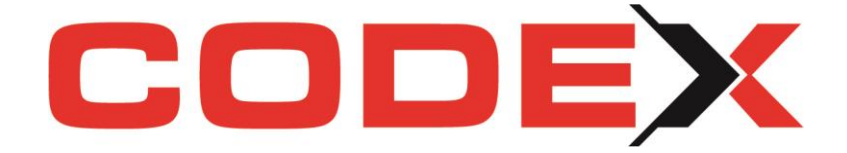

# **Lieferanten-Rechnungen in Windach und WinOPOS verarbeiten**

Per E-Mail erhaltene Lieferanten-Eingangsrechnungen am Bildschirm ansehen, automatisch oder teilautomatisch buchen und archivieren – dafür gibt es mit ZUGFeRD ein passendes Werkzeug (Zentraler User Guide des Forums elektronische Rechnung Deutschland). Angelehnt an die Vorgaben des Europäischen Standardisierungsgremiums CEN, bietet das einheitliche Rechnungsformat verschiedene Vorteile. Vorgänge können papierlos, schneller, kostengünstiger und fehlerfreier bearbeitet werden. Optimierte Arbeitsabläufe sparen Zeit und Geld!

CODEX hat für Sie die ersten Schritte der Umsetzung zur Automatisierung der Arbeitsabläufe in die Wege geleitet und wird in den nächsten Wochen, gemeinsam mit Ihnen, an der Vollautomatisierung arbeiten.

Nachstehend möchten wir Ihnen unsere neuen "Workflow"-Funktionen vorstellen.

#### **Workflow in Windach, WinOPOS und CodexInfoCenter**

#### **Rechnungseingang**

Zunächst ändert sich beim Buchen der Rechnung in WinOPOS für die meisten unserer Kunden nichts, da die Zuweisung und Hinterlegung einer Rechnungsdatei zum Buchungssatz bereits genutzt werden.

Dennoch gibt es auch hier neue Funktionen, die wir Ihnen gerne vorstellen möchten.

- Klicken Sie zunächst in Lieferanten Verbuchen Optionen und setzen Sie Grundeinstellungen. Wählen Sie bitte den Menüpunkt "Komfortbearbeitung **anzeigen"** an, um zukünftig eine Vorschau Ihrer Rechnungsdatei zu sehen.
- Sie werden hier zur Auswahl des Verzeichnisses aufgefordert, in welches Sie die per E-Mail erhaltenen oder eingescannten Lieferantenrechnungen auf Ihrem PC gespeichert haben.
- Ab sofort kann mit einem **Rechnungsstatus für die Eingangsrechnungen** gearbeitet werden. Nutzen Sie ggf. die Voreinstellung in WinOPOS unter Lieferanten – Verbuchen – hier ebenfalls im Menüpunkt Optionen, z.B. Status "ungeprüft".

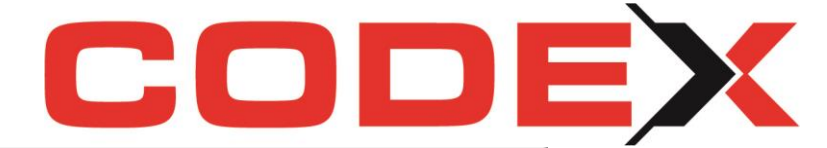

Komfortbearbeitung anzeigen

Rechnungen im Ausgangsordner nicht löschen

Vordefinierter Rechnungsstatus

- Erfassen Sie jetzt die Daten Ihrer Eingangsrechnung wie gewohnt. **Wählen Sie zusätzlich im rechten Komfortfenster die zugehörige Rechnungsdatei.**
- Das erhaltene Rechnungsdokument wird somit diesem Buchungssatz zugeordnet und bleibt dauerhaft hinterlegt. Per Doppelklick ist diese Rechnung jederzeit wieder für Sie aufrufbar. Buchungssätze mit hinterlegten Dokumenten erkennen Sie am PDF-Symbol in der Übersicht.
- Bei der Erfassung der Rechnungsdaten kann **neu** ein **zuständiger Sachbearbeiter** hinterlegt werden. Diese Hinterlegung kann in großen Betrieben für die weiteren Schritte wichtig sein. Hier ist eine manuelle Hinterlegung der Statusanzeige möglich.

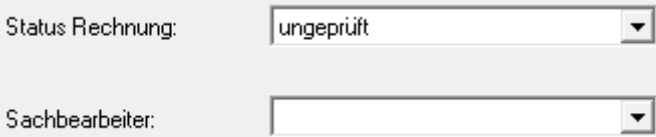

## **Rechnungsprüfung**

Je nach Betriebsgröße und -struktur steht nun die Rechnungsprüfung zur Freigabe der Rechnung an:

• Die zuvor in WinOPOS eingetragenen Daten werden jetzt beim zuständigen Sachbearbeiter oder für alle Kollegen (falls kein Sachbearbeiter vorgegeben wurde) sichtbar im **CodexInfoCnter** in der **neuen Rubrik Rechnungsprüfung** angezeigt:

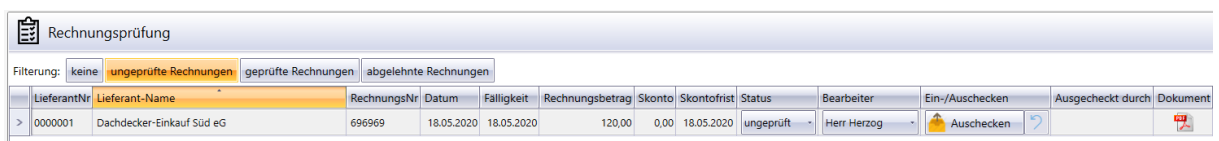

- Hier kann der Sachbearbeiter die Rechnung jederzeit über das PDF-Dokumenten-Symbol ansehen und über die Änderung des Status für die Buchhaltung freigeben.
- Die Dokumente können von Ihnen zusätzlich über das Auschecken bearbeitet bzw. ergänzt werden. Sie checken einfach die PDF Datei aus, damit kein anderer Sachbearbeiter sie bearbeiten kann und hinterlegen zusätzlich Informationen auf der Lieferantenrechnung.

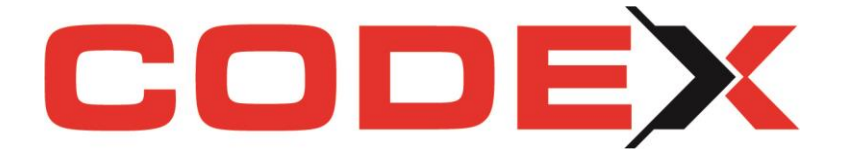

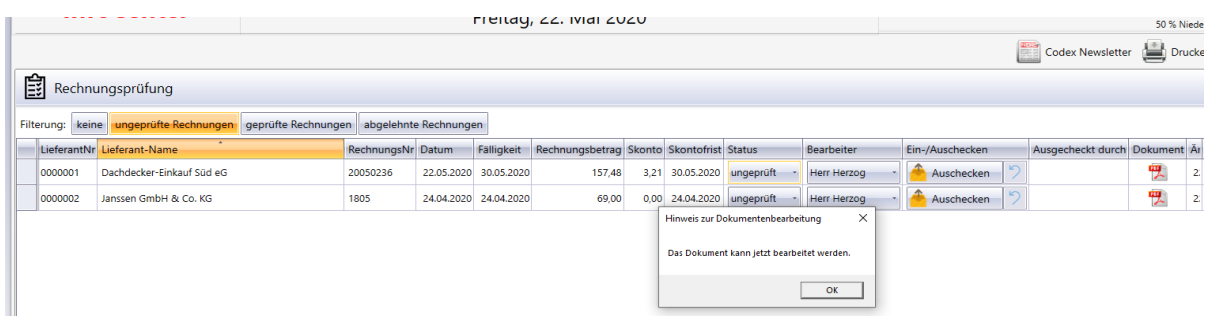

Nach dem Auschecken können Sie die Lieferantenrechnung z.B. mit Informationen versehen.

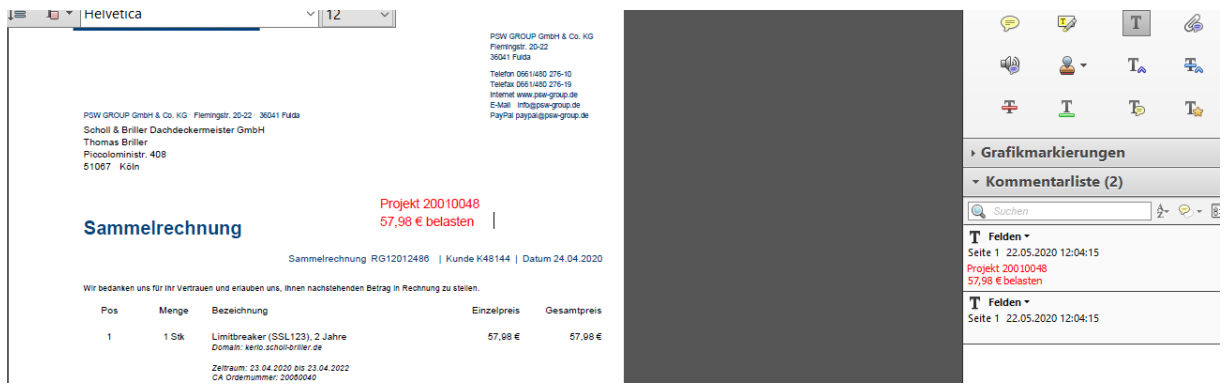

Die Informationen werden aufgezeichnet. So gehen keine Bearbeitungen verloren. Nun können Sie das Dokument wieder einchecken und es wird mit Ihren Informationen zurück an WinOpos gegeben.

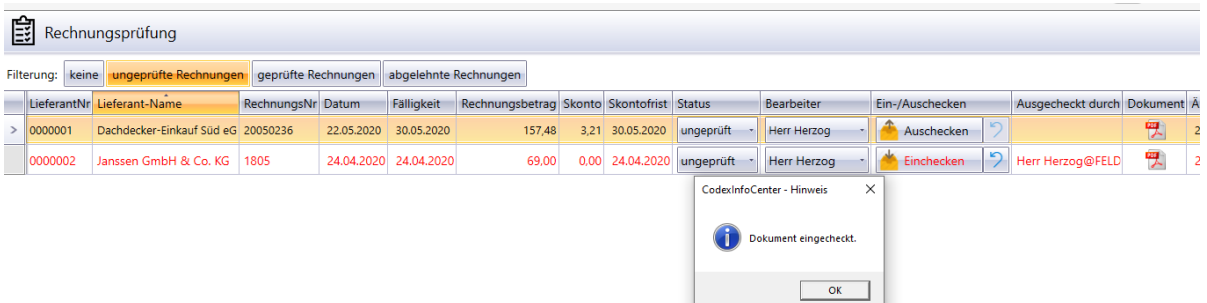

• Im CodexInfoCenter haben Sie, auch ohne Zugriff auf WinOPOS, die Übersicht über die noch unbezahlten und somit ausstehenden Lieferantenrechnungen.

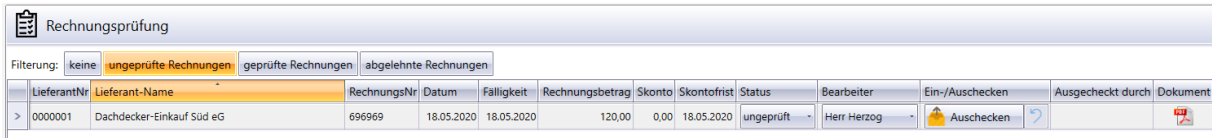

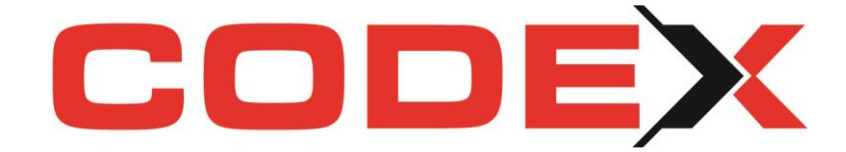

### **X** Rechnungsfreigabe und Zahlung

CJ. Komfortbearbeitung Lieferanten

Ihre Lieferantenrechnung wurde eingebucht, wurde zur Prüfung übergeben und ist somit jetzt per Status zur Zahlung freigegeben. Alles papierlos, alles automatisiert, alles nachvollziehbar dokumentiert. Klicken Sie nun die letzten Schritte:

• Sobald die Änderung des Status im CodexInfoCenter stattgefunden hat, sehen Ihre Buchhaltungskollegen die Freigabe der Rechnung in WinOPOS und können alle weiteren Vorgänge zur Zahlung veranlassen. Unter Lieferanten – Komfortbearbeitung sehen Sie alle Rechnungen angezeigt. Der entsprechende Status ist ersichtlich. Rückfragen können an den jeweiligen eingetragenen Bearbeiter gestellt werden.

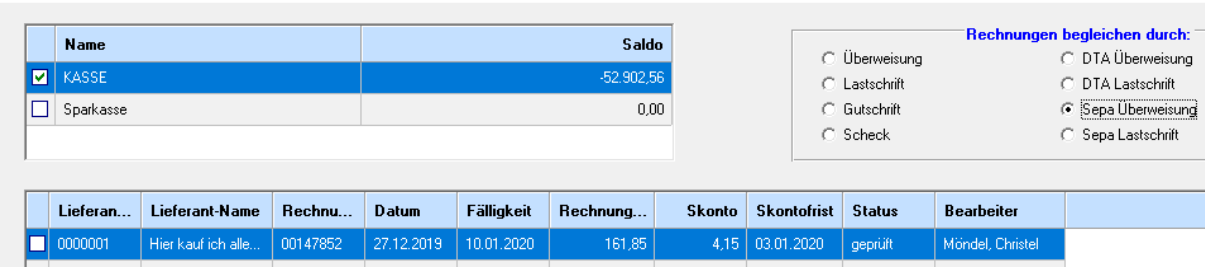

Rechnungen müssen in dem Format, in dem sie empfangen wurden, aufbewahrt werden. Die ZUGFeRD-Rechnung erhalten Sie als PDF-Datei mit XML-Anhang und somit als elektronische Rechnung. Daher müssen Sie die ZUGFeRD-Rechnungen künftig, wie alle elektronischen Rechnungen auch, digital – in revisionssicherer Form gemäß den jeweils aktuell geltenden Rechtsvorschriften (u. a. GoBD) – archivieren. Dementsprechend hat Codex das WinArchiv komplett überarbeitet und stellt mit WinArchivDMS eine ZUGFeRDfähige Variante zur Verfügung.

Daher wird parallel zur Hinterlegung der Rechnungsdatei in WinOPOS Ihre Datei zukünftig im neuen WinArchivDMS abgelegt und steht hier jederzeit unverändert zur Verfügung.

Abgerundet wird die komplette Rechnungsbearbeitung, wenn Sie mit unserer Buchhaltungssoftware WinOPOS und der Übergabe Ihrer Buchungssätze an DATEV arbeiten. Ab 2020 können Sie neu unseren DATEV-Belegtransfer nutzen.

Ihr vollständig papierloser Buchungsvorgang ist somit erfolgreich abgeschlossen!